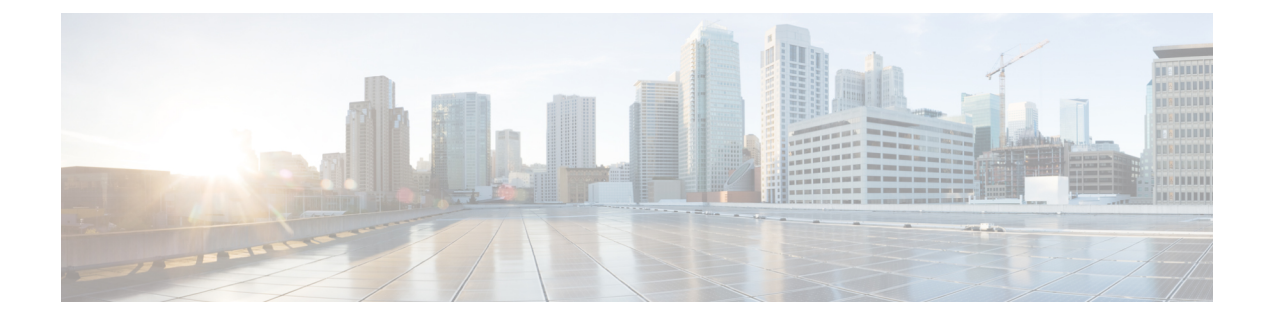

# **TS** 에이전트를 사용하여 사용자 제어

다음 주제는 TS 에이전트를 이용해 사용자 인식 및 사용자 제어를 수행하는 방법을 설명합니다.

- [TS\(Terminal](#page-0-0) Services) 에이전트 ID 소스, 1 페이지
- TS 에이전트 [가이드라인](#page-0-1), 1 페이지
- 사용자 제어에 대한 TS [에이전트](#page-1-0) 설정, 2 페이지
- TS [에이전트](#page-1-1) ID 소스 문제 해결, 2 페이지
- TS [에이전트](#page-2-0) 기록, 3 페이지

### <span id="page-0-0"></span>**TS(Terminal Services)** 에이전트 **ID** 소스

TS 에이전트는 패시브 인증 방법이자 Firepower System에서 지원하는 권한 있는 ID 소스 중 하나입니 다. Windows 터미널 서버가 인증을 수행하면, TS 에이전트는 독립형 또는 고가용성Firepower Management Center에 이를 보고합니다.

Windows 터미널 서버에 설치된 경우, TS 에이전트는 개별 사용자가 모니터링되는 네트워크에 로그 인또는로그아웃할때개별사용자에게고유의포트범위를할당합니다.Firepower ManagementCenter 는 고유한 포트를 사용하여 Firepower System에서 개별 사용자를 식별합니다. TS 에이전트 1개를 사 용하여 Windows 터미널 서버 1개에서 사용자 활동을 모니터링하고, 암호화된 데이터를 Firepower Management Center에 보낼 수 있습니다.

TS 에이전트는 실패한 로그인 시도를 보고하지 않습니다. TS 에이전트에서 수집한 데이터는 사용자 인식 및 사용자 제어에 사용할 수 있습니다.

**Video(**비디오**)** [YouTube](https://www.youtube.com/watch?v=qVsd4fSlV40&list=PL_VvDNvGnyZ3mLBrvAZVbiMyfEolGKRi4&index=4)의 TS Agent 설정 비디오

## <span id="page-0-1"></span>**TS** 에이전트 가이드라인

TS 에이전트는 다단계 컨피그레이션이 필요하며 다음이 포함됩니다.

- **1.** TS 에이전트가 설치 및 구성된 Windows 터미널 서버
- **2.** 서버에서 모니터링 중인 사용자를 대상으로 하는 하나 이상의 ID 영역

Microsoft Windows 터미널 서버에 TS 에이전트를 설치합니다. 다단계 TS 에이전트 설치 및 컨피그레 이션에 대한 자세한 내용과 서버 및 Firepower System 요건의 전체 내용을 보려면 *Cisco TS(Terminal Services)* 에이전트 가이드를 참조하십시오.

TS 에이전트 데이터는 Users(사용자), User Activity(사용자 활동), Connection Event(연결 이벤트) 테이 블에 표시되며 사용자 인식 및 사용자 제어에 사용할 수 있습니다.

TS에이전트가동일한사용자를다른패시브인증ID소스(ISE/ISE-PIC)로모니터링할경우,Firepower Management Center는 TS 에이전트 데이터에 우선순위를 둡니다. TS 에이전트 및 다른 수동 ID 소스 가 동일한 IP 주소로 활동을 보고할 경우, TS 에이전트 데이터만 Firepower Management Center에 로깅 됩니다. 참고

#### <span id="page-1-0"></span>사용자 제어에 대한 **TS** 에이전트 설정

TS 에이전트를 사용자 인식 및 사용자 제어를 위한 ID 소스로 사용하려면, *Cisco TS(Terminal Services)* 에이전트 가이드의 설명에 따라 TS 에이전트 소프트웨어를 설치하고 설정합니다.

다음 작업:

- ID 정책 [생성에](fpmc-config-guide-v67_chapter103.pdf#nameddest=unique_737) 설명된 대로 ID 정책을 사용하여 제어할 사용자 및 기타 옵션을 지정합니다.
- [액세스](fpmc-config-guide-v67_chapter60.pdf#nameddest=unique_1118) 제어에 다른 정책 연결에 설명된 대로 ID 규칙을 트래픽을 필터링하고 필요에 따라 검사 하는 액세스 제어 규칙과 연결합니다.
- [컨피그레이션](fpmc-config-guide-v67_chapter20.pdf#nameddest=unique_39) 변경 사항 구축에 설명된 대로 관리되는 디바이스에 ID 및 액세스 제어 정책을 구 축합니다.
- [워크플로](fpmc-config-guide-v67_chapter117.pdf#nameddest=unique_616) 사용에 설명된 대로 사용자 활동을 모니터링합니다.

#### <span id="page-1-1"></span>**TS** 에이전트 **ID** 소스 문제 해결

기타 관련 문제 해결 정보를 보려면 영역 및 사용자 [다운로드](fpmc-config-guide-v67_chapter97.pdf#nameddest=unique_651) 문제 해결 및 [사용자](fpmc-config-guide-v67_chapter21.pdf#nameddest=unique_647) 제어 문제 해결을 참조하십시오.

TS 에이전트와 Firepower System을 통합하는 데 문제가 발생한 경우 다음을 확인하십시오.

- TS 에이전트 서버의 시간을 Firepower Management Center의 시간과 동기화해야 합니다.
- TS 에이전트가 동일한 사용자를 다른 패시브 인증 ID 소스(ISE)로 모니터링할 경우, Firepower Management Center는 TS 에이전트 데이터에 우선순위를 둡니다. TS 에이전트 및 수동 ID 소스가 동일한 IP 주소별로 활동을 보고할 경우, TS 에이전트 데이터만 Firepower Management Center에 로깅됩니다.

•

• 활성 FTP 세션이 이벤트에서 **Unknown**사용자로 표시됩니다. 활성 FTP에서는 서버(클라이언트 아님)가 연결을 시작하고 FTP 서버에는 관련 사용자 이름이 없으므로 이는 정상입니다. 활성 FTP 에 대한 자세한 내용은 [RFC](https://www.ietf.org/rfc/rfc959.txt) 959를 참조하십시오.

전체 문제 해결 정보를 보려면 *Cisco TS(Terminal Services)* 에이전트 컨피그레이션 가이드를 참조하 십시오.

<span id="page-2-0"></span>**TS** 에이전트 기록

 $\overline{\phantom{a}}$